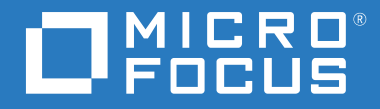

# ZENworks 2017 Update 4 Referência O que Há de Novo

**Janeiro de 2019**

#### **Informações Legais**

Para saber mais sobre informações legais, marcas registradas, isenções de responsabilidade, garantias, exportação e outras restrições de uso, direitos restritos do Governo dos EUA, política de patente e conformidade com FIPS, consulte [https://](https://www.novell.com/company/legal/) [www.novell.com/company/legal/](https://www.novell.com/company/legal/).

#### **© Copyright 2008 – 2019 Micro Focus ou uma de suas afiliadas.**

As garantias exclusivas para os produtos e serviços da Micro Focus e de suas afiliadas e licenciantes ("Micro Focus") estão descritas nas declarações de garantia que acompanham esses produtos e serviços. Nenhuma informação nos termos deste documento deve ser interpretada como garantia adicional. A Micro Focus não será responsável por erros técnicos ou editoriais contidos neste documento. As informações constantes neste documento estão sujeitas à mudança sem aviso prévio.

# **Índice**

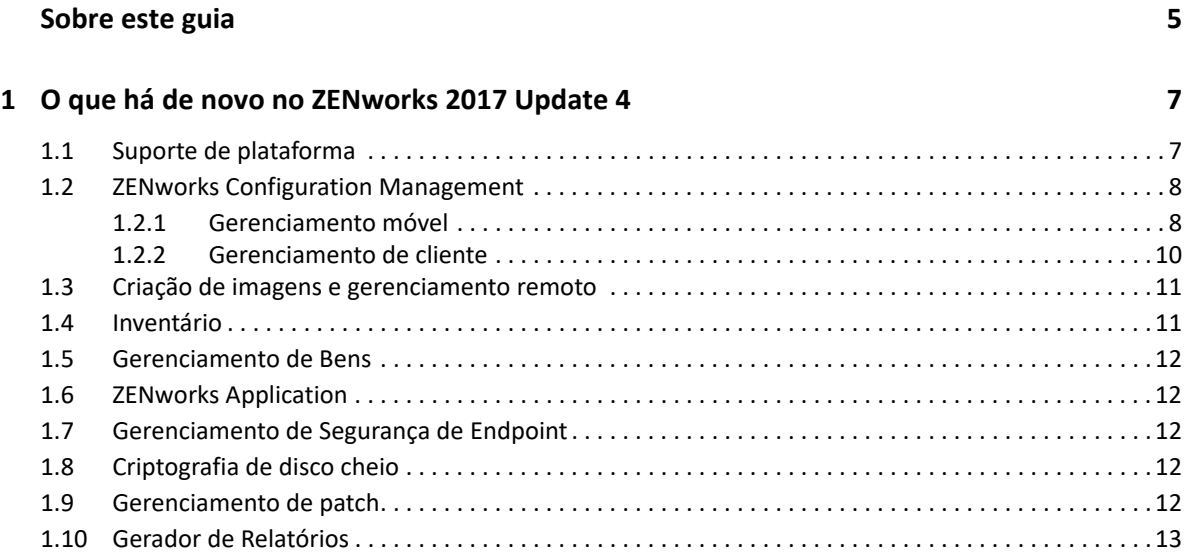

# <span id="page-4-0"></span>**Sobre este guia**

Esta *Referência O Que Há de Novo do ZENworks* descreve os novos recursos na versão do ZENworks 2017. O guia inclui as seguintes seções:

[Capítulo 1, "O que há de novo no ZENworks 2017 Update 4" na página 7](#page-6-2)

#### **Público**

Este guia destina-se aos administradores do ZENworks.

#### **Comentários**

Gostaríamos de receber seus comentários e suas sugestões sobre este manual e sobre as outras documentações incluídas no produto. Use o recurso **comment on this topic** (comentar sobre este tópico) na parte inferior de cada página da documentação online.

#### **Documentação adicional**

O ZENworks é suportado por documentação adicional (nos formatos PDF e HTML), que pode ser utilizada para que você conheça e implemente o produto. Para acessar a documentação adicional, visite o site da [Documentação do ZENworks](http://www.novell.com/documentation/beta/zenworks2017) na Web.

# <span id="page-6-0"></span>1 **Update 4** <sup>1</sup>**O que há de novo no ZENworks 2017**

<span id="page-6-2"></span>As seções a seguir descrevem os novos recursos e aprimoramentos no ZENworks 2017 Update 4:

- [Seção 1.1, "Suporte de plataforma" na página 7](#page-6-1)
- [Seção 1.2, "ZENworks Configuration Management" na página 8](#page-7-0)
- [Seção 1.3, "Criação de imagens e gerenciamento remoto" na página](#page-10-0) 11
- [Seção 1.4, "Inventário" na página 11](#page-10-1)
- [Seção 1.5, "Gerenciamento de Bens" na página 12](#page-11-0)
- [Seção 1.6, "ZENworks Application" na página 12](#page-11-1)
- [Seção 1.7, "Gerenciamento de Segurança de Endpoint" na página 12](#page-11-2)
- [Seção 1.8, "Criptografia de disco cheio" na página 12](#page-11-3)
- [Seção 1.9, "Gerenciamento de patch" na página 12](#page-11-4)
- [Seção 1.10, "Gerador de Relatórios" na página 13](#page-12-0)

# <span id="page-6-1"></span>**1.1 Suporte de plataforma**

O ZENworks 2017 Update 4 suporta estas novas plataformas:

- Agente e Servidor Principal
	- $\bullet$  SLES 12 SP4
- Agente e Servidor Satélite
	- Windows Server 2019
	- Windows 10 1809
	- Windows 10 Enterprise LTSC 2019
	- OES 1 SP2018
	- Não é possível inicializar cargas de trabalho RHEL 7.5
	- $\triangleleft$  Scientific Linux 7.5
	- $•$  Mac 10.14
- Celular
	- $\div$  iOS 12
	- Android 5 e posterior

Para obter mais informações sobre os requisitos do sistema, consulte os *Requisitos do sistema do ZENworks 2017*.

# <span id="page-7-0"></span>**1.2 ZENworks Configuration Management**

- [Seção 1.2.1, "Gerenciamento móvel" na página 8](#page-7-1)
- [Seção 1.2.2, "Gerenciamento de cliente" na página 10](#page-9-0)

### <span id="page-7-1"></span>**1.2.1 Gerenciamento móvel**

#### **Proteção de Redefinição de Fábrica dos dispositivos Android gerenciados pela empresa:**

Nesta versão, o ZENworks permite impedir que os usuários redefinam os dispositivos gerenciados pela empresa aos padrões de fábrica nas Configurações. Você também pode incluir na lista de permissões uma ou mais contas de desbloqueio corporativas que precisam ser autenticadas antes que o dispositivo prossiga com a Configuração, em caso de redefinições de fábrica não autorizadas. Por exemplo, do bootloader ou fastboot.

Para obter mais informações, consulte Enabling Factory Reset Protection on Android Work-Managed Devices (Habilitando a proteção de redefinição de fábrica em dispositivos Android gerenciados pela empresa) na *ZENworks 2017 Mobile Management Reference* (Referência de Gerenciamento Móvel do ZENworks 2017).

- **Informações adicionais sobre bundles Android:** A seção Detalhes do Aplicativo na página Resumo dos Bundles Android foi aprimorada para incluir informações adicionais. Por exemplo, a versão e a faixa do aplicativo, bem como a última data de publicação.
- **Informações adicionais no Resumo do Dispositivo:** A página Informações do Dispositivo dos dispositivos Android agora inclui detalhes adicionais do software, como o nível de patch de segurança aplicado ao dispositivo. É possível também ver essas informações nos relatórios gerados de inventário móvel.

Para obter mais informações, consulte Viewing Device Information (Vendo informações do dispositivo) na *ZENworks 2017 Mobile Management Reference* (Referência de Gerenciamento Móvel do ZENworks 2017).

 **Descontinuação da API Admin do Dispositivo:** Com esta versão, o ZENworks encerrou o suporte para o modo básico de registro que usa a API Admin do Dispositivo para dispositivos Android. Isso acontece após o anúncio do Google sobre a descontinuação da API Admin do Dispositivo da versão Android P. Agora, o ZENworks somente permitirá dois modos de registro para dispositivos Android: perfil de trabalho e dispositivo gerenciado pela empresa.

Para obter mais informações, consulte [https://www.novell.com/communities/coolsolutions/](https://www.novell.com/communities/coolsolutions/removal-device-admin-api-android-devices/) [removal-device-admin-api-android-devices/](https://www.novell.com/communities/coolsolutions/removal-device-admin-api-android-devices/).

 **Reiniciar dispositivos móveis Android:** Agora, você pode reiniciar dispositivos Android gerenciados pela empresa usando a tarefa rápida existente Reiniciar/Encerrar.

Para obter mais informações, consulte Reboot or Shutdown Devices (Reiniciar ou encerrar dispositivos) na *ZENworks 2017 Mobile Management Reference* (Referência de Gerenciamento Móvel do ZENworks 2017).

 **Suporte para Boot Direto:** Nesta versão, o ZENworks suporta Boot Direto para dispositivos Android 7.0 ou superiores. Esse recurso permite que o Agente do ZENworks esteja sempre ativo em um dispositivo Android mesmo antes do desbloqueio do dispositivo. Os administradores poderão assegurar o uso obrigatório de políticas, como a política de Conformidade, remover o Perfil de Trabalho ou a redefinição de fábrica do dispositivo, mesmo que o dispositivo não tenha sido desbloqueado.

 **Distribuição de aplicativos iOS empresariais:** Usando o recurso existente de Bundles, o ZENworks agora permite distribuir aplicativos internos personalizados, que não estejam publicamente disponíveis para distribuição, a dispositivos iOS.

Para obter mais informações, consulte Distributing iOS Enterprise Apps (Distribuindo aplicativos iOS empresariais) na *ZENworks 2017 Mobile Management Reference* (Referência de Gerenciamento Móvel do ZENworks 2017).

 **Distribuição da configuração de Wi-Fi usando bundles:** Esse recurso permite que os administradores criem e implantem bundles de Perfil do Wi-Fi nos dispositivos dos usuários. Dessa forma, os usuários podem conectar seus dispositivos à rede corporativa usando a configuração de Wi-Fi especificada. Esse recurso está disponível para dispositivos Android e iOS.

Para obter mais informações, consulte Distributing Corporate Wi-Fi Settings (Distribuindo configurações corporativas de Wi-Fi) na *ZENworks 2017 Mobile Management Reference* (Referência de Gerenciamento Móvel do ZENworks 2017).

 **Política de Proteção de Aplicativo Android do Office 365:** Agora, o ZENworks permite proteger aplicativos Android criados usando o SDK do Intune (por exemplo, aplicativos do Microsoft Office 365), sem que os usuários tenham que registrar os dispositivos deles no ZENworks.

Para obter mais informações, consulte Creating the App Protection Policy (Criando a política de proteção de aplicativo) (Política de Proteção de Aplicativo Android do Intune) na *ZENworks 2017 Mobile Management Reference* (Referência de Gerenciamento Móvel do ZENworks 2017).

 **Sincronização entre o ZENworks e o Azure:** Esse recurso permite aos administradores configurar uma programação para sincronizar a política de Proteção de Aplicativo do Intune do ZENworks com o Microsoft Azure.

Para obter mais informações, consulte Policy Sync Schedule (Programação de sincronização da política) na *ZENworks 2017 Mobile Management Reference* (Referência de Gerenciamento Móvel do ZENworks 2017).

 **Suporte para novas restrições do Android:** A lista de restrições do Android foi consideravelmente aprimorada para ambos os dispositivos Android de perfil de trabalho e gerenciados pela empresa (incluindo dispositivos Android P). Essas restrições incluem configurações como habilitar recursos de keyguard de dispositivo, montar mídia externa física, compartilhar dados usando transmissão NFC e restringir atualizações de OS.

Para obter mais informações, consulte a Seção 12.5.2 Applying Device Restrictions (Aplicando restrições de dispositivo) na *ZENworks 2017 Update 4 Mobile Management Reference* (Referência de Gerenciamento Móvel do ZENworks 2017 Update 4).

- **Suporte para novas restrições do iOS 12 e configurações de DEP:**
	- **Novas restrições do iOS 12:** Esta versão inclui suporte a restrições adicionais do iOS 12, como atualização automática de data e horário, configuração de novos dispositivos que estão nas proximidades e atraso de atualizações de OS.

Para obter mais informações, consulte Editing a Mobile Device Control Policy Setting (Editando uma configuração de política de controle de dispositivo móvel) na *ZENworks 2017 Mobile Management Reference* (Referência de Gerenciamento Móvel do ZENworks 2017).

 **Novas configurações de DEP:** As configurações de DEP também foram aprimoradas para suportar recursos que permitem a seleção da região e do idioma padrão durante a configuração de dispositivos de TV da Apple. Além disso, para configurar um dispositivo DEP iOS 12, você pode ignorar as telas de configuração, como Screen Time, iMessage e Facetime.

Para obter mais informações, consulte Managing the DEP Profile (Gerenciando o perfil do DEP) na *ZENworks 2017 Mobile Management Reference* (Referência de Gerenciamento Móvel do ZENworks 2017).

 **Redefinir remotamente a senha nos dispositivos Android 8.0 ou superiores:** A tarefa rápida **Desbloquear Dispositivo** permite redefinir remotamente a senha e definir uma nova senha nos dispositivos Android 8.0 ou superiores, caso o usuário se esqueça da senha atual do dispositivo.

Para obter mais informações, consulte Unlocking a Device (Desbloqueando um dispositivo) na *ZENworks 2017 Mobile Management Reference* (Referência de Gerenciamento Móvel do ZENworks 2017).

 **Preencher credenciais automaticamente no aplicativo do ZENworks usando o código QR:** A tela de login do aplicativo do ZENworks foi aprimorada para incluir um ícone que permitirá ao usuário ler o código QR para preencher automaticamente as credenciais de login. Ao tocar nesse ícone, o usuário precisa ler o código QR incorporado na Carta de Convite recebida. Depois disso, ele será redirecionado para o aplicativo, e as credenciais de login (exceto a senha) serão preenchidas automaticamente.

Para obter mais informações, consulte Enrolling Mobile Devices (Registrando dispositivos móveis) na *ZENworks 2017 Mobile Management Reference* (Referência de Gerenciamento Móvel do ZENworks 2017).

**Auditoria das Ações de Limpeza dos dispositivos Protegidos com aplicativos do Intune:** 

Agora, os administradores podem configurar os eventos de mudanças para os usuários fazerem a auditoria da inicialização da ação de Limpeza de Aplicativo do Intune.

 **Atualização da página Catálogo de Aplicativos:** A página Catálogo de Aplicativos agora inclui aplicativos que são criados usando os Bundles de Aplicativos iOS e os aplicativos iOS empresariais.

Para obter mais informações sobre todos os recursos de gerenciamento móvel, consulte a *ZENworks 2017 Mobile Management Reference* (Referência de Gerenciamento Móvel do ZENworks 2017).

### <span id="page-9-0"></span>**1.2.2 Gerenciamento de cliente**

- **Localizar dispositivos Windows 10 na guia Localização Geográfica:** Esse recurso do ZENworks usa o serviço de localização do Windows 10 para localizar geograficamente os dispositivos que operam no Windows 10 versão 1709 e sistemas operacionais Windows 10 posteriores. É possível acessar a guia **Localização Geográfica** clicando no link de um dispositivo de estação de trabalho.
- **Limpar um dispositivo Windows usando uma nova tarefa rápida:** A nova tarefa rápida **Limpar** redefine o sistema operacional do dispositivo Windows selecionado às configurações de fábrica e remove do dispositivo todos os arquivos e aplicativos não relacionados ao OS. Você pode implementar a tarefa rápida quando um dispositivo Windows está selecionado na lista Estações de Trabalho. Esse recurso é suportado apenas para dispositivos Windows 10.
- **Novas Programações de Instalação nos Bundles:** Com a nova programação de instalação de bundle, agora você pode definir a data e o horário em que os bundles devem ser instalados nos dispositivos gerenciados.
- **Recurso para verificar se há processos ou serviços que estão sendo executados em um dispositivo gerenciado:** Em um bundle do ZENworks, agora é possível adicionar um requisito para verificar se há processos ou serviços que estão sendo executados em um dispositivo gerenciado.
- **Mudança na distribuição Java:** Nesta versão, a distribuição de software Java será feita por meio de uma plataforma de código-fonte aberto.

# <span id="page-10-0"></span>**1.3 Criação de imagens e gerenciamento remoto**

 **Referência a um bundle do MDT existente:** Esse recurso permite que os administradores criem bundles do MDT usando arquivos WIM dos quais já foi feito o upload em um bundle existente.

Para obter mais informações, consulte a Seção 3.8: Configurando bundles de implantação do MDT e a Seção 5.3: Ação: Implantação do MDT na *Referência para Preboot Services e Criação de Imagens do ZENworks*.

 **Suporte do TLS 1.2 para Gerenciamento Remoto e Criação de Imagens:** As sessões remotas são asseguradas pelo Secured Socket Layer (protocolo TLSv1.2). Esse recurso está disponível apenas em dispositivos Windows.

# <span id="page-10-1"></span>**1.4 Inventário**

- **Limpeza automática de bundles de PRU:** Os antigos bundles de PRU, que estão ocultos e não são usados, agora são limpos automaticamente.
- **Exploração do inventário somente após a criação de imagem de um dispositivo:** Esse recurso permite que os administradores executem uma exploração completa do dispositivo após uma nova criação de imagem dele. Em vez de esperar o término da exploração programada e depois o upload dos dados para o servidor, você terá informações imediatas sobre os dados atuais do inventário e poderá executar as ações necessárias, como implantação de bundles de software.

Para obter mais informações, consulte a Seção 2.2: Programando uma exploração de inventário (Execute a exploração completa após a criação de imagens de um dispositivo) na*Referência do Asset Inventory do ZENworks*.

 **Dados do inventário de hardware móvel nos relatórios de Inventário do ZCC:** Agora, as informações do inventário de hardware sobre os dispositivos móveis estão sendo armazenadas nas tabelas de inventário. Isso permite que as informações fiquem disponíveis nos relatórios de inventário do ZCC. Novos campos foram adicionados aos relatórios de inventário para facilitálos.

Esta versão também inclui aprimoramentos de processamento de inventário.

# <span id="page-11-0"></span>**1.5 Gerenciamento de Bens**

 **Importar dispositivos de rede e vincular a Contratos do ZAM:** Dispositivos de Rede com dados ADF podem ser importados para o ZENworks Control Center e, em seguida, vinculados a contratos do ZENworks Asset Management.

Para obter mais informações, consulte a Seção 4: Importando dispositivos de arquivos CSV na *Referência de Descoberta, Implantação e Desativação do ZENworks*.

# <span id="page-11-1"></span>**1.6 ZENworks Application**

Esta versão inclui uma nova chave de registro para desabilitar as opções de energia quando o ZAPP é o shell.

# <span id="page-11-2"></span>**1.7 Gerenciamento de Segurança de Endpoint**

- **Aprimoramento de curinga na Política de Controle de Aplicativo:** Melhorias feitas na Política de Controle de Aplicativo permitem entradas de curingas nas listas de controle de aplicativo, oferecendo controles de acesso mais abrangentes com menor overhead de configuração.
- **Política de controle de Dispositivo de Armazenamento atualizada:** Melhorias feitas na Política de Controle de Dispositivo de Armazenamento simplificam a criação e manutenção da política e abrem caminho para outros controles na próxima versão.

# <span id="page-11-3"></span>**1.8 Criptografia de disco cheio**

 **Ignorar a PBA para reinicializações especificadas:** Ao usar a PBA (Pre-Boot Authentication – Autenticação Pré-inicialização) com uma política de Criptografia de Disco, você pode utilizar essa opção de comando nos dispositivos criptografados do agente para ignorar temporariamente a autenticação pré-inicialização por um número determinado de inicializações ou reinicializações do dispositivo. Esse recurso pode ser executado em dispositivos clientes pela opção Comandos no Agente de Criptografia de Disco Cheio ou pelo Prompt de Comando no dispositivo usando zescommand bypassPbaWithRebootCount.

Para obter mais informações, consulte Bypassing PBA for Specified Reboots (Ignorando a PBA para reinicializações especificadas) na *ZENworks Full Disk Encryption Agent Reference* (Referência do Agente do ZENworks Full Disk Encryption).

## <span id="page-11-4"></span>**1.9 Gerenciamento de patch**

 **Liberar patches de dispositivo da quarentena usando uma tarefa rápida:** Instalações programadas de patches de política ou de correção em um dispositivo não serão executadas para patches em quarentena. Se você resolveu um problema que impedia a instalação de um patch, mas o patch está em quarentena, pode usar a tarefa rápida Liberar Patches em Quarentena para liberar os patches em quarentena em um dispositivo. Os patches liberados da quarentena permanecerão no estado liberado até uma tentativa de instalação ser executada.

Para obter mais informações, consulte Release Quarantined Patches (Liberar patches em quarentena) na *ZENworks 2017 Patch Management Reference* (Referência do ZENworks 2017 Patch Management).

- **Variáveis de Sistema do Patch Management:** Duas novas variáveis de Sistema foram adicionadas ao Patch Management para controlar melhor o comportamento de reinicialização de patch de controle e controlar o armazenamento de dados de tendência de patch configurados na versão anterior do ZENworks Patch Management.
	- PATCH\_ALWAYS\_SHOW\_REBOOT\_PROMPT

Essa variável exibe o prompt de reinicialização de patch para os usuários quando a opção Comportamento de Reinicialização da Política de Patch para **Suprimir reinicialização** está definida como **Sim**.

PATCH\_TREND\_DATA\_DAYS

Essa variável controla por quantos dias os dados de patch em Painel e Tendências, que foram configurados em uma versão anterior do ZENworks, ficarão armazenados no banco de dados. Defina o valor como x dias de armazenamento de dados ou defina-o como 0 para desabilitar o armazenamento de dados.

# <span id="page-12-0"></span>**1.10 Gerador de Relatórios**

Os administradores agora podem usar o Gerador de Relatórios do ZENworks para criar um relatório sobre uma zona com o PostgreSQL como banco de dados.